#### Full C-band EDFA +17dBm Booster

### **1 DESCRIPTION**

1.1 Product Function

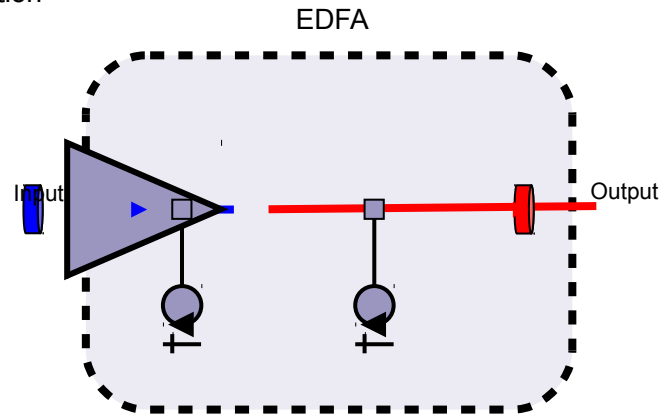

### 2 **OPTIC AND/OR ELECTRIC SPECIFICATION**

2.1 SNR-EDFA-DB

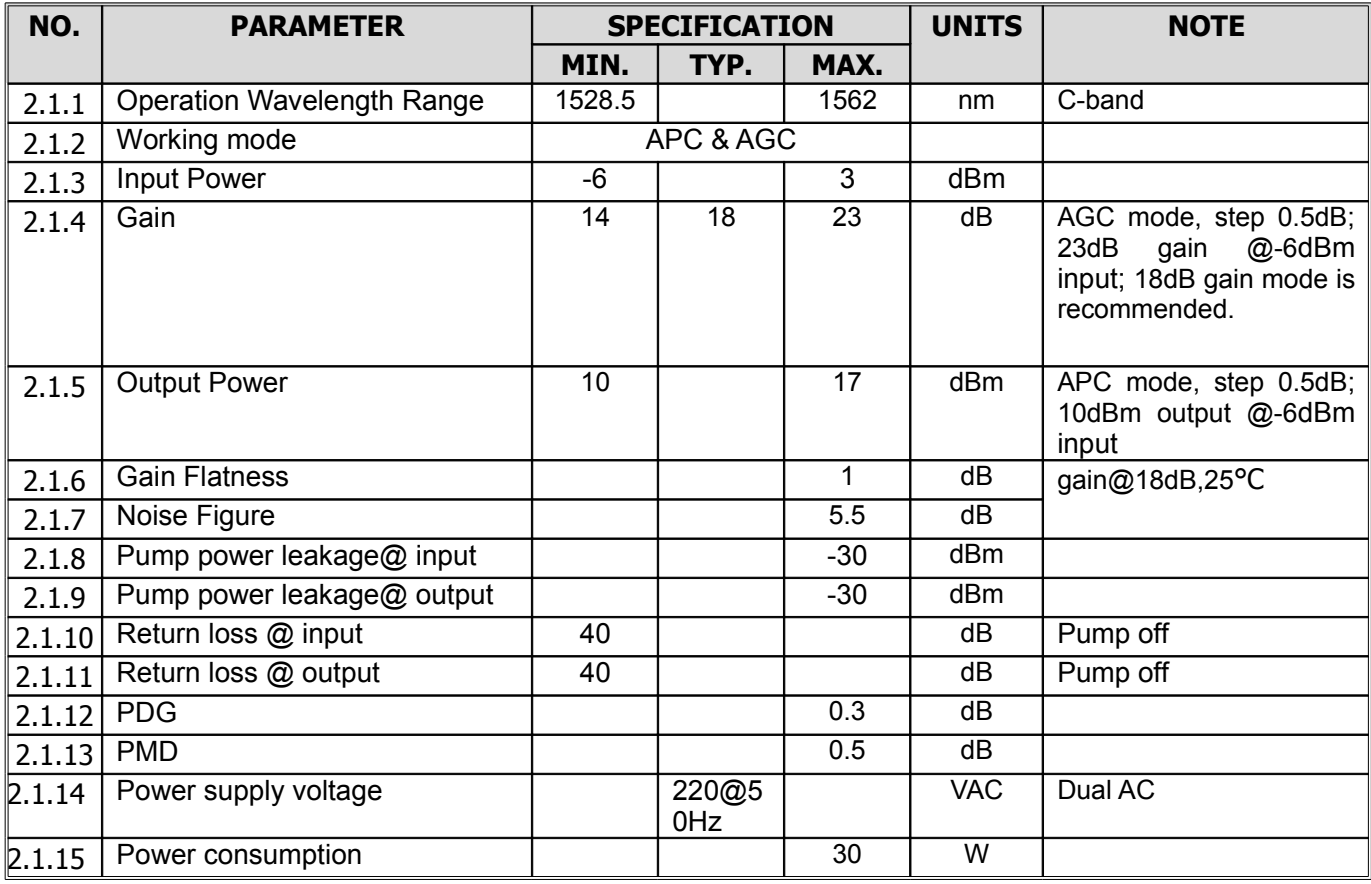

#### Full C-band EDFA +17dBm Booster

### **ABSOLUTE MAXIMUM RATINGS**

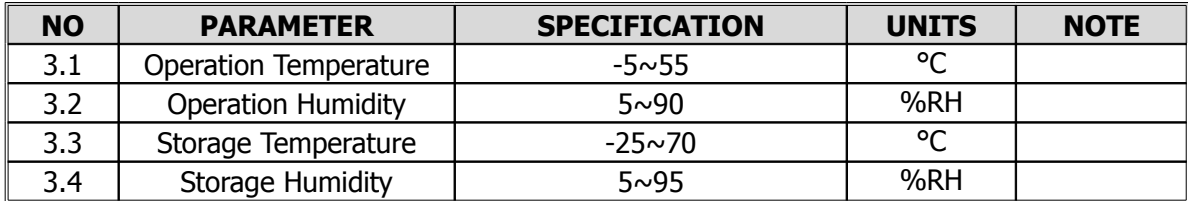

### 3 **OPTIC PORTS DEFINITION**

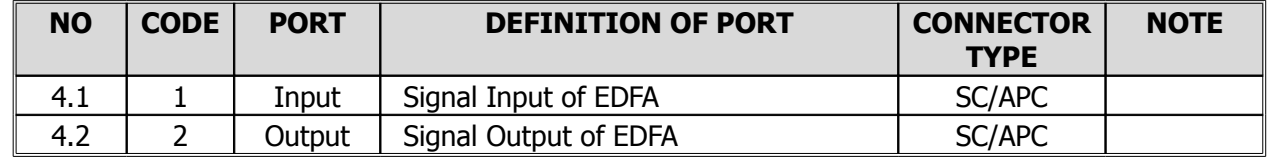

### **ELECTRIC PORTS DEFINITION**

5.1 RS 232 Port

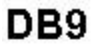

**RJ45** 

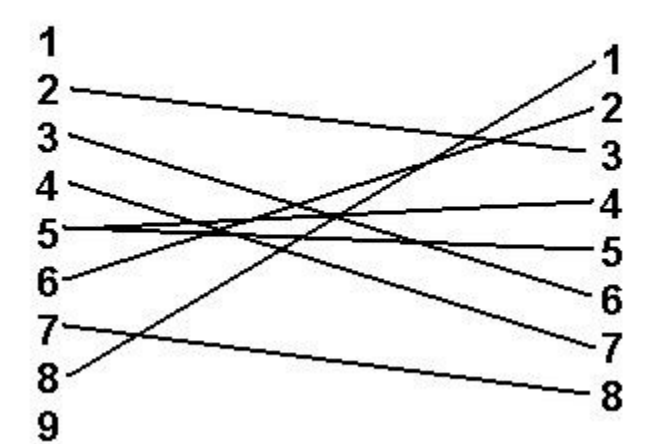

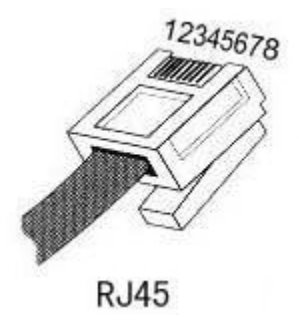

#### Full C-band EDFA +17dBm Booster

#### 5.2 **Ethernet port**

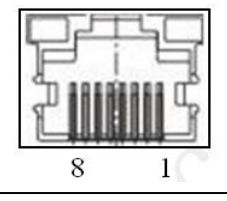

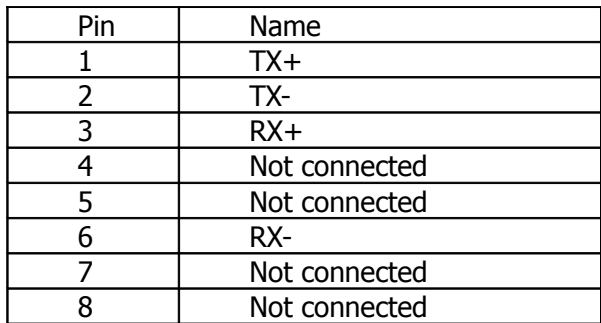

#### 5.3 Monitor

EDFA can export 4 alarm signal to the system via a standard RJ45 interface. These alarm signals are Input Power Alarm, Output Power Alarm, Pump status Alarm and Module Temperature Alarm and. When give an alarm, the corresponding TTL level will be set to low.

Pin Assignment (RJ45)

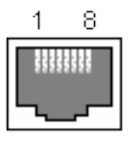

**Monitor** 

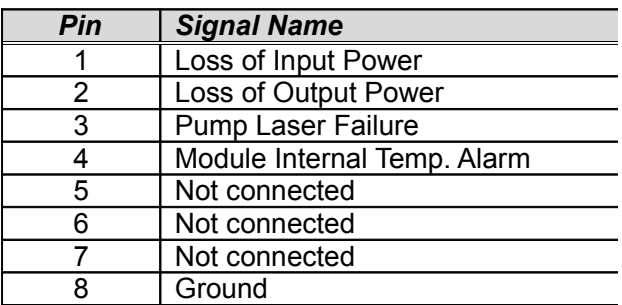

### **6 CLI COMMAND Reference**

To access the CLI, you will require:

Telnet software for an IP connection (for Windows, Telnet or HyperTerminal)

#### Full C-band EDFA +17dBm Booster

Connection via an Ethernet or RS 232

RS232 is set at the baud rate of 9600 bps, 8 data bits, no parity, and 1 stop bit.

Ethernet Port Configuration: 21

System password to login, if required.

Login user roles include:

**Guest:** only read base information.

**General User:** read and configure system information, modify user password.

**Super User:** In addition to the general user rights, as well as create / delete user privileges.

The user-level prompt consists of the device host name followed by the angle bracket (>).

When a command generates a report (including help messages) that is too long to fit onto your screen, use these keystrokes to move through the pages of the report.

Keyboard shortcuts are not case-sensitive.

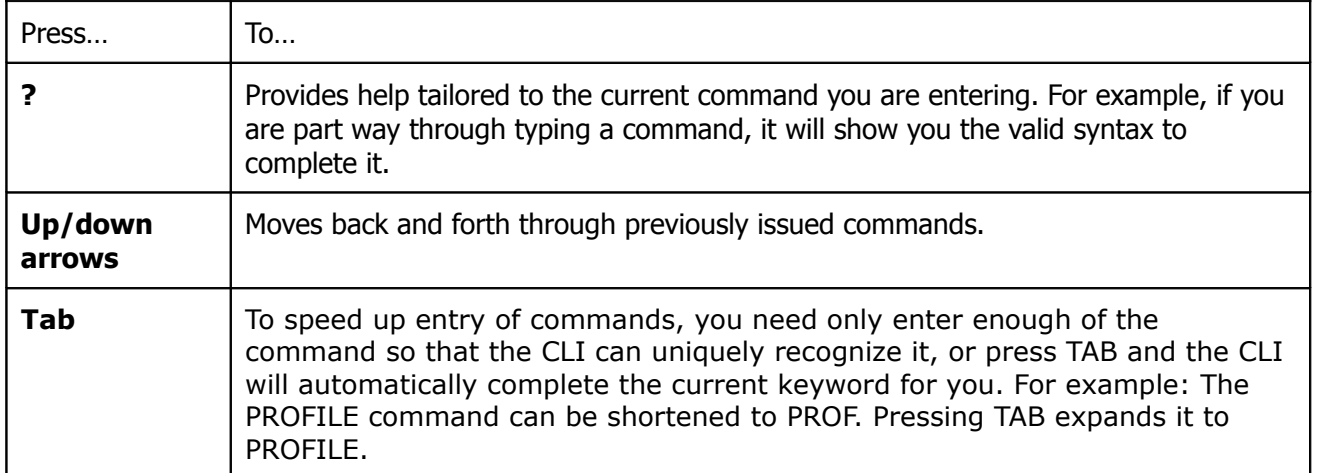

#### Full C-band EDFA +17dBm Booster

6.1 View System Information

6.1.1 help

Description: List all of command requested.

Permission: Guest/General User/Super User

Example: help

Answer: Help may be requested at any point in a command by entering a question mark '?'. If nothing matches, the help list will be empty.

Two styles of help are provided:

1. Full help is available when you are ready to enter a command argument <e.g. 'show ?'> and describes each possible argument.

2. Partial help is provided when an abbreviated argument is entered and you want to know what arguments match the input <e.g. 'show v?'>

6.1.2 history

Description: Display ten commands that user used recently.

Permission: General User/Super User

Example: History

Answer:

1. ?

2. clr

6.1.3 uptime

Description: Display the time since the host has started.

Permission: General User/Super User

Example: uptime

Answer: 0 Day 0 Hour 13 Minute 8 Second.

6.1.4 show user

#### Full C-band EDFA +17dBm Booster

Description: List all CLI and WEB User.

Permission: Super User

Format: User Name : usename

Example: show user

Answer: User Name : admin123

User Name : user1

User Name : user2

User Name : user3

6.1.5 show version

Description: View the optical switch system version information.

Permission: Guest/General User/Super User

Example: show version

Answer: Serial Number : 701234 Hardware Version : 01.01

Firmware Version : 01.02

Manufacturing Date : 2011-07-07

Calibration Date : 2011-07-07

#### 6.1.6 show ipaddr

Description: Display system IP address .

Permission: Guest/General User/Super User

Example: show ipaddr

Answer: IP Address : 172.168.21.64

Net Mask : 255.255.0.0

Gateway : 172.168.1.1

#### Full C-band EDFA +17dBm Booster

- DNS1 : 202.103.24.68
- DNS2 : 10.15.1.1
- 6.1.7 show snmp

Description: Display some information about snmp

Permission: General User/Super User

Command: show snmp

Example: show snmp

Answer: SNMP Version : V2C

SNMP agent status : Enabled SNMP agent RO community : public SNMP agent RW community : admin SNMP trap status : Enabled SNMP trap host 01 : 172.168.21.63 SNMP trap host 02 : 172.168.0.2 SNMP trap host 03 : 0.0.0.0

6.1.8 show devicename

Description: show the name of device Permission: General User/Super User Example: show devicename Answer: device name: edfa123

#### 6.2 Configuring System Information

6.2.1 clr

Description: Clear the message displayed on the terminal screen.

#### Full C-band EDFA +17dBm Booster

Permission: Guest/General User/Super User

#### 6.2.2 set dhcp

Description: Configure dhcp enable or disable.

Permission: General User/Super User

Command: set dhcp [enable|disable]

Example: set dhcp enable

Answer: Start DHCP client ...

#### 6.2.3 set ipaddr

Description: Configure the system IP address and subnet mask.

Permission: General User/Super User

Command: ipaddr A.B.C.D netmask A.B.C.D

Example: set ipaddr

Answer: IP Address[172.168.21.64]:172.168.21.65

Netmask[255.255.0.0]:255.255.0.0

Gateway address[172.168.1.1]:172.168.1.1

DNS 1[202.103.24.68]:202.103.24.68

DNS 2[10.15.1.1]:10.15.1.1

Are you sure to save the network settings?(y|n)'[n]:y

Network configuration is set successfully

6.2.4 set log init

Description: Empty the system log information.

Permission: General User/Super User

Example: set log init

#### Full C-band EDFA +17dBm Booster

6.2.5 ping Description: Query whether a destination host exists. Permission: Guest/General User/Super User Command: ping A.B.C.D Example: ping 172.168.21.64 Answer: 172.168.21.64 is alive! 6.2.6 reboot Description: Restart system. Permission: General User/Super User Example: reboot Answer: Reset System Successfully! 6.2.7 user add Description: Add user to CLI and WEB. Permission: Super User Command: user add user\_name Example: user add user3 Answer: Please input the password of user user3: \*\*\*\*\*\*\* Please input the password again\*\*\*\*\*\* User user3 is added successfully. Note: The max count user is four.

6.2.8 user del

Description: Delete user in CLI and WEB.

#### Full C-band EDFA +17dBm Booster

Permission: Super User Command: user del user\_name Example: user del user3 Answer: User user3 is deleted successfully.

6.2.9 chpwd

Description: Modify the password of the current CLI and web user.

Permission: General User/Super User

Example : chpwd

Answer: ->Please input old admin password:\*\*\*\*\*

->Please enter the new password(5 -15characters):\*\*\*\*\*

->Please confirm your new password:\*\*\*\*\*

Admin password is changed successfully!

#### 6.2.10 login

Description: User login to access the corresponding function.

Permission: Guest

Command: Username

Password

Example: login

Answer: Username: admin

Password: \*\*\*\*\*

(Default: username: admin password: admin)

6.2.11 logout

#### Full C-band EDFA +17dBm Booster

Description: User logout of the system Permission: General User/Super User Example: logout

6.2.12 set snmp

Descirption: Set some information about snmp.

Permission: General User/Super User

Example: set snmp

Answer: Enable SNMP agent?(y|n)[y]:y

SNMP RO Community[public]:public

SNMP RW Community[admin]:admin

Enable SNMP trap?(y|n)[y]:y

SNMP Host-0 IP[172.168.21.63]:172.168.21.63

SNMP Host-1 IP[172.168.0.2]:172.168.0.2

SNMP Host-2 IP[0.0.0.0]:172.168.21.62

Are you sure to save the SNMP settings?(y|n)'[y]:y SNMP configuration is set successfully

6.2.13 set devicename Descirption: Set the name of device. Permission: General User/Super User Example: set devicename edfa123 Answer: Set Device Name successfully

#### Full C-band EDFA +17dBm Booster

6.3.1 show edfa all

Description: View all edfa parameters.

Permission: General User/Super User

Example: show edfa all

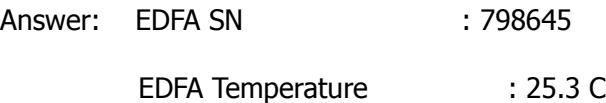

………

6.3.2 show edfa sn

Description: View the edfa serial number.

Permission: General User/Super User

Example: show edfa sn

Answer: EDFA SN: 798645

6.3.3 show edfa temperature

Description: View the temperature of EDFA module.

Permission: General User/Super User

Example: show edfa temperature

Answer: EDFA Temperature: 25.3 C

6.3.4 show edfa pump

Description: Display parameters about pump.

Permission: General User/Super User

Example: show edfa pump

- Answer: EDFA Pump 01 Current : 500.56 mA
	- EDFA Pump 01 Temperature : 25 C

#### Full C-band EDFA +17dBm Booster

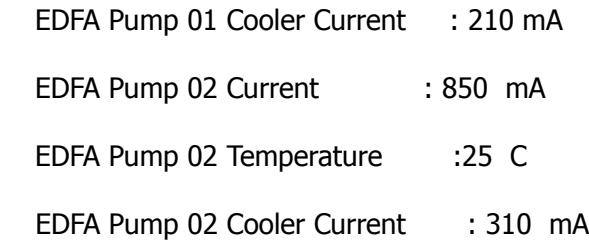

6.3.5 show edfa opmode

Description: Display the work mode of EDFA module.

Permission: General User/Super User

Example: show edfa opmode

Answer: EDFA Operation Mode: AGC

# 6.4 Configuring Device Parameters 6.4.1 set edfa opmode Description: Set the mode of operating AGC or APC. Permission: General User/Super User Command : set edfa opmode [agc|apc] Example: set edfa opmode agc

Answer: Set EDFA operating mode successfully

6.4.2 set edfa pinth

Description: Set input power threshold

Permission: General User/Super User

Command: set edfa pinth value

Example: set edfa pinth -35

Answer: Set EDFA pin threshold successfully

#### Full C-band EDFA +17dBm Booster

6.4.3 set edfa poutth Description: Set ouput power threshold Permission: General User/Super User Command: set edfa poutth value Example: set edfa poutth -35 Answer: Set EDFA pout threshold successfully

6.4.4 set edfa agcgain Description: Set the edfa gain in AGC mode Permission: General User/Super User Example: set edfa agcgain -35 Answer: Set EDFA AGC gain successfully

6.4.5 set edfa apcpower Description: Set the edfa APC power inAPC mode Permission: General User/Super User Example: set edfa apcpower 15 Answer: Set EDFA APC power successfully

### **7 SNMP Reference**

7.1 SNMP Mib definition (SNMPV2C based on UDP)

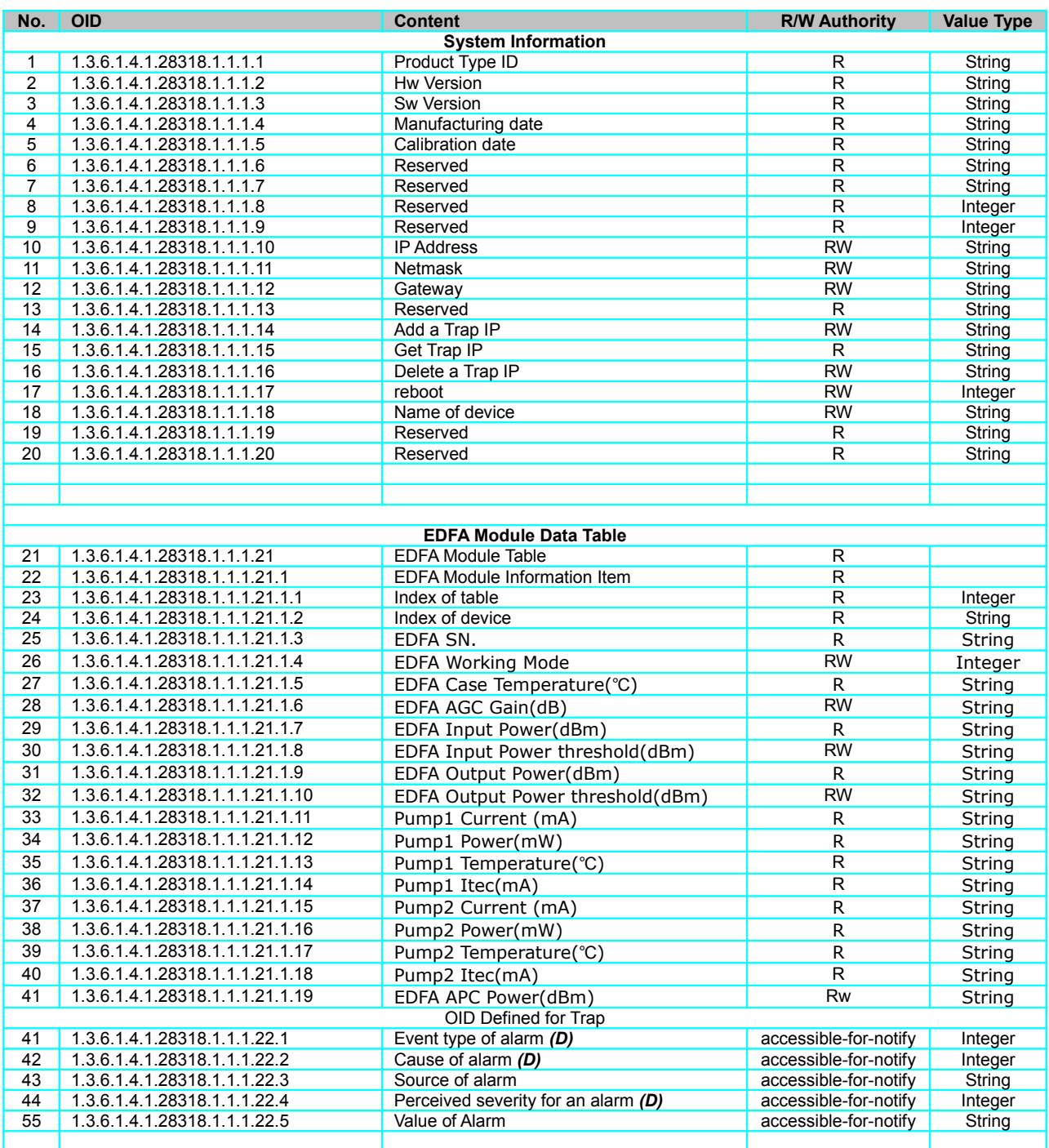

#### Note :

A. 1: enable 0: disable

B. Gain value for Gain mode (dB)

C. Alarm Bytes = ALM1 \*256 + ALM2

#### Full C-band EDFA +17dBm Booster

ALM1

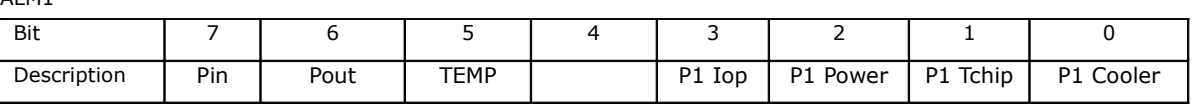

#### ALM2

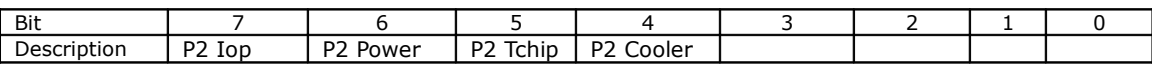

The alarm byte is given by modules and just for reference. Users will receive the alarm types and causes when occurring by actively informing messages.

D. Event Type & Cause of alarm & Perceived severity

Event Type:

- 2 : communicationsAlarm
- 3 : environmentalAlarm
- 4 : equipmentAlarm
- 10: processingErrorAlarm
- 11: qualityOfServiceAlarm

Perceived severity

- 0 : indeterminate
- 1 : critical 2 : major
- 3 : minor
- 
- 4 : warning 5 : cleared

Cause of alarm

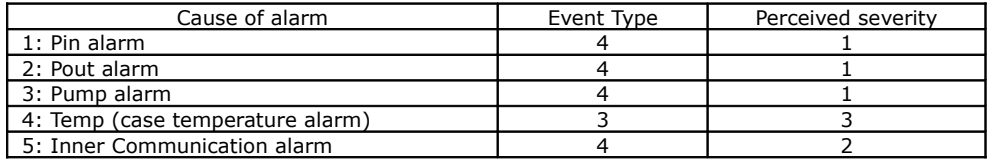

e. The command "EDFA Output Power threshold" is valid only in condition of APC mode, and the value should be in the range between the value of "EDFA APC Power" and "EDFA APC Power -3dB". Or, the value in setting is invalid.

For AGC mode, the "EDFA Output Power threshold" is automatically set by the formula, which equals "the lowest input power+Gain-3dB".

f. The products have been designed compatibility for one pump and two pumps modules. In this case, the edfa module is in one pump design, so the data and command about "pump2" are always invalid and can be ignored.

g. In "APC mode", the command "EDFA AGC Gain" is not supported. Meanwhile, in "AGC mode", the command "EDFA APC Power" is not supported.

#### 7.2 SNMP Trap Definition

#### Full C-band EDFA +17dBm Booster

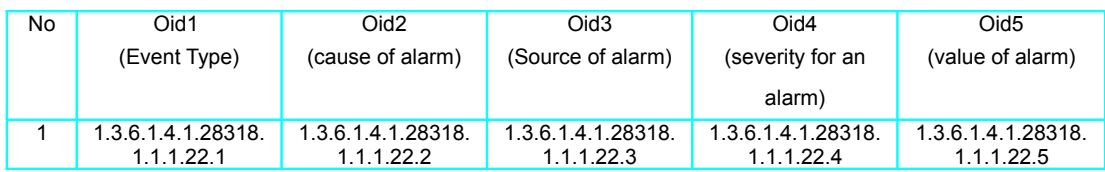

Alarm Traps are sent according to following rules: Normal->Alarm: Just send Alarm trap one time Alarm->Normal: Just send Alarm cleared trap one time Normal: Don't send Alarm trap

### **8 MECHANICAL DRAWINGS**

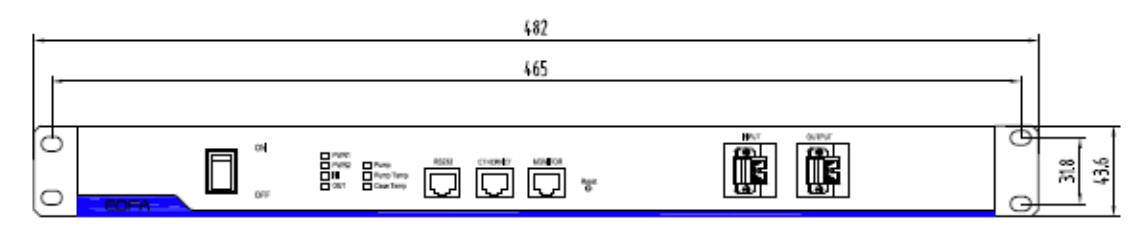

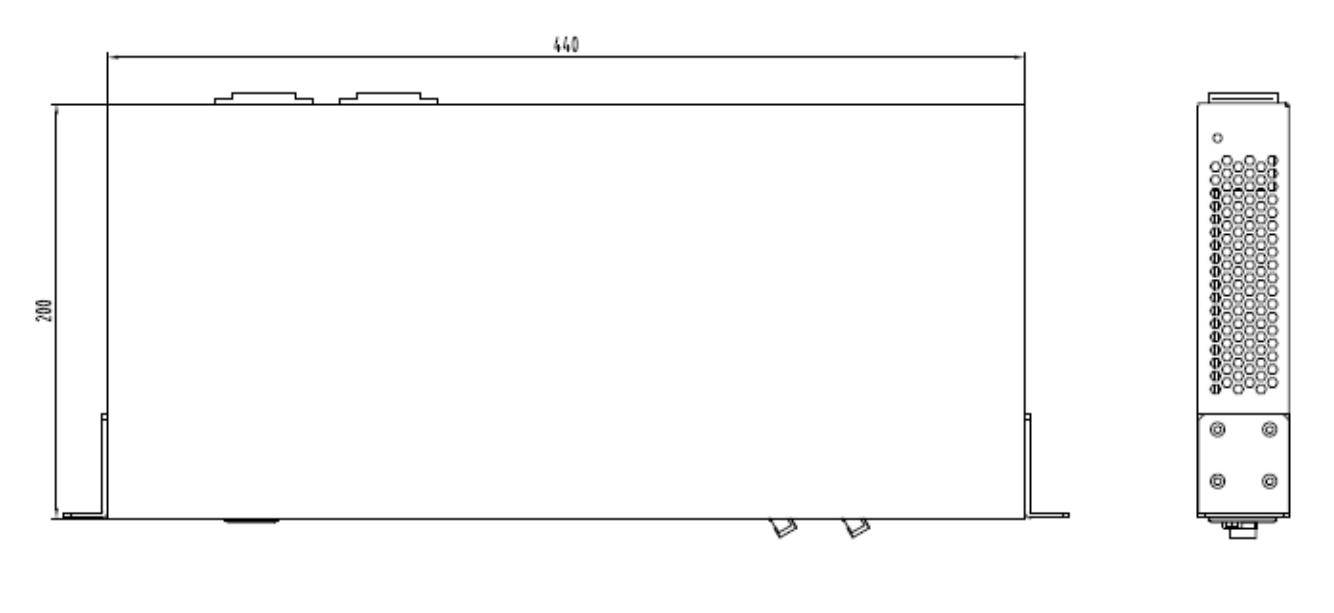

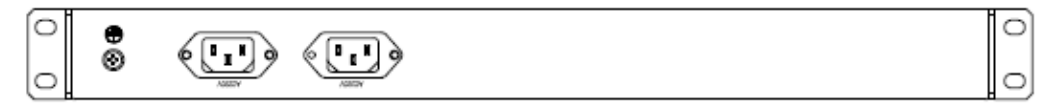

### **9 PRODUCT APPEARANCE AND MATERIAL**

### **10 PACKAGING ATTACHEMENT AND OTHER REQUIREMENT**

### **11 TEST REQUIREMENT**